## $CHI$   $\bigstar$  311

## **Check out the CHI 311 community portal!**

## Go to 311.chicago.gov  $CHI$   $\bigstar$  311 **LOGIN SIGN UP** SERVICE REQUESTS **EXPLORE** ARTICLES **1.** Signing up is optional, benefits **WELCOME TO CHI 311** include email notifications and Request, track, and explore City of Chicago non-emergency servic easy access to **2.** View recent  $\hbox{C}$ Search for Service Requests and Knowledge A service request service requests in status your neighborhood **SERVICE REQUESTS EXPLORE ARTICLES** Submit a new service request or View popular knowledge articles See what we're doing in your d answers and top city requests **3.** Submitting a new request is a quick 4-step process! **4.** Learn more about

city services What Who Summary **6.** Most request types can **5.** Requests are grouped into 9 basic categories, be submitted anonymously select a category to explore the options What is Your Name? I wish to remain anonymous **First Name** Last Name F.  $\mathbb{I}$ First Name Last Nam CONSUMER AND **GARBAGE AND** HOME AND EMPLOYEE ANIMALS **HEALTH 7.** You will receive a **PROTECTION** confirmation number after submitting your request**VIEW ALL** PARKS, TREES AND **TRANSPORTATION** PUBLIC SAFETY SENIORS ENVIRONMENT AND STREETS **Success!** Your service request has been submitted, and your number is SR18-00001945

**Exiteki digital** 

## $CHI$   $\bigstar$  311

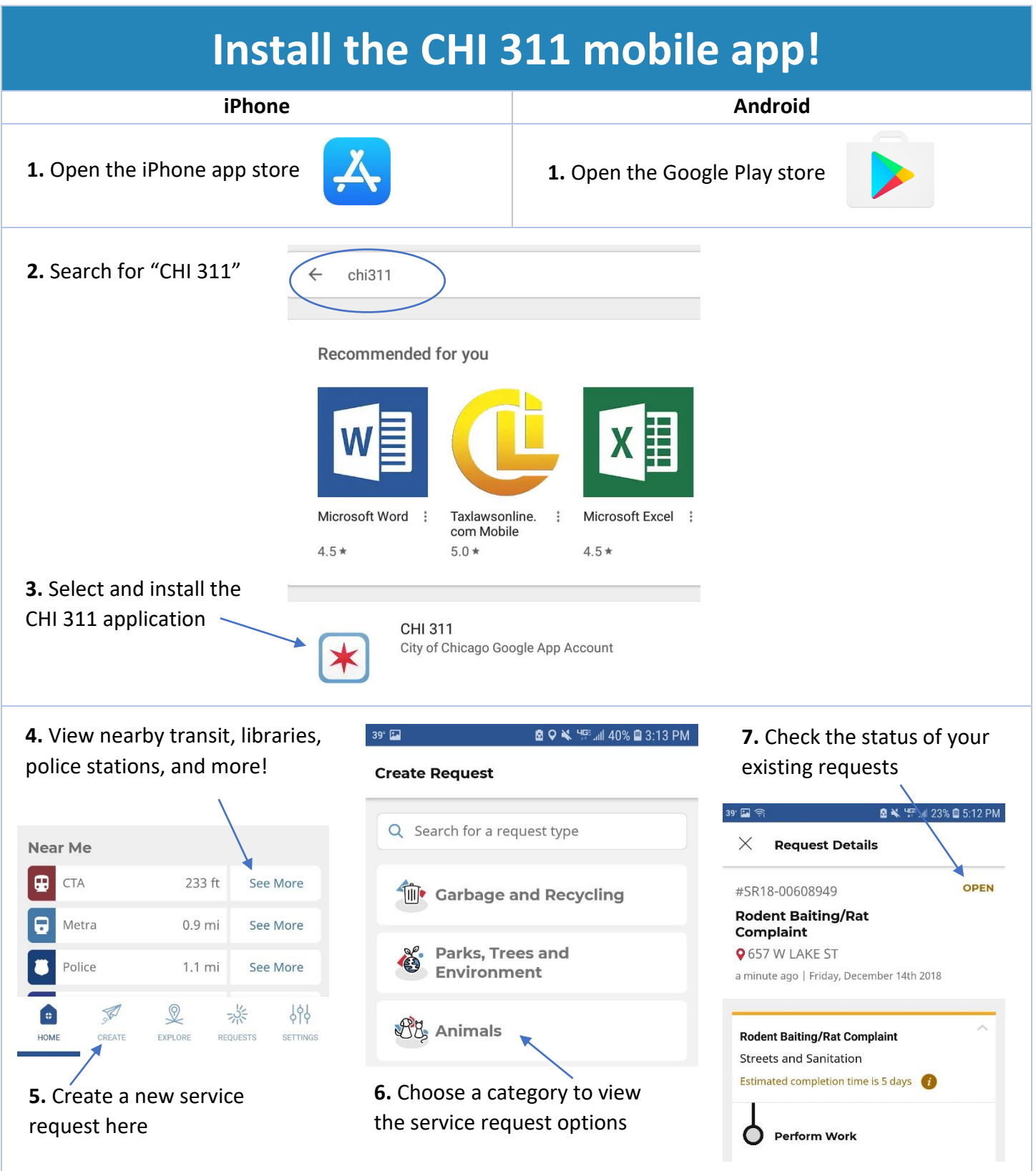

**Exteki digital**